# **MPD - использование в качестве pptp-клиента**

Опубликовано muff в Ср, 2013-03-13 14:55

Понадобилось однажды ресурсы сети А транслировать как локальные ресурсы сети В. Поскольку прямого взаимодействия этих сетей нету, обьединение сетей выполним посредством построения VPN-тунеля, благо что в роли маршрутизаторов обеих сетей выступают сервера под управлением **FreeBSD**. Поскольку в сети А уже функционировал полноценный [VPN-сервер на базе MPD](http://muff.kiev.ua/content/mpd-nastroika-sobstvennogo-vpn-servera) [1], то не будем изобретать велосипед, а просто настроим подключение с маршрутизатора сети В в качестве VPN-клиента к VPN-серверу, находящегося в сети А.

*Логика взаимодействия сетей А и В до построения VPN-тунеля*

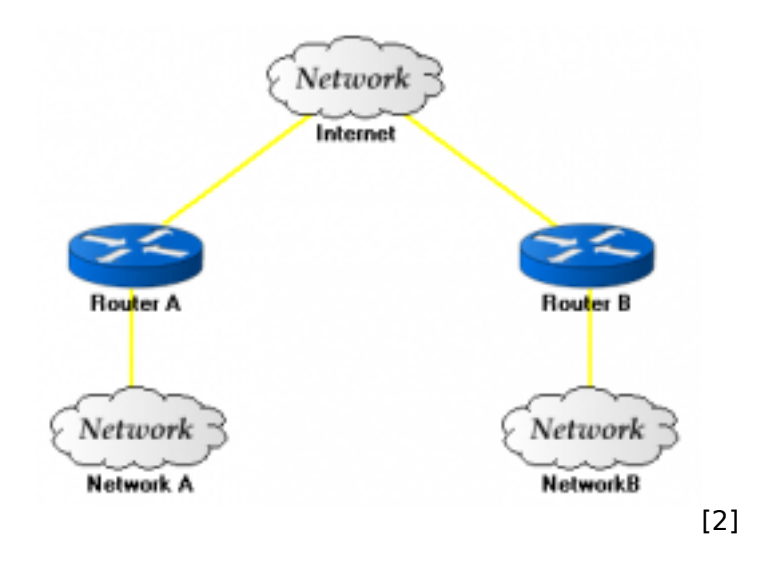

*Логика взаимодействия сетей А и В после построения VPN-тунеля*

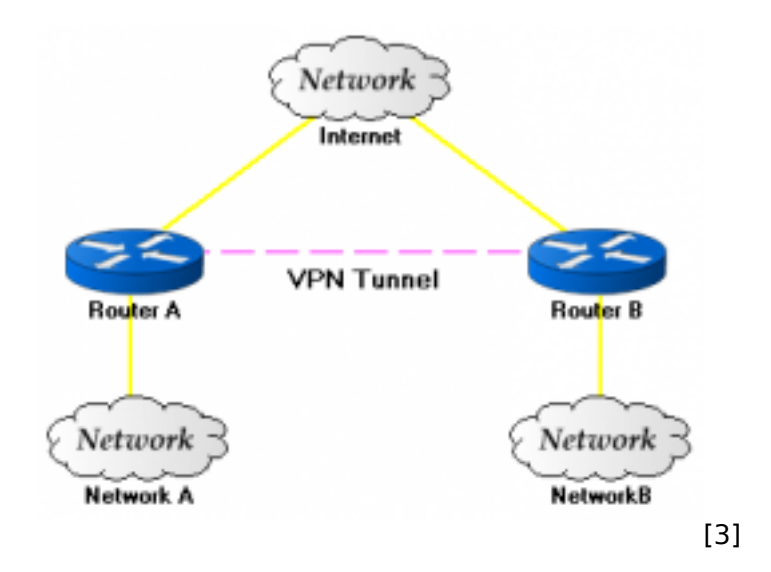

Пора приступать к настройке. Будем отталкиваться от того, что PPTP VPN-сервер на Router B уже настроен и функционирует. Соответственно, осталось только настроить PPTP VPN-клиент на Router A. В качестве VPN-клиента выбираем **MPD** (**Multi-link PPP daemon**). Выполним установку **MPD5** из системы портов:

Router\_A# **cd /usr/ports/net/mpd5 && make install clean && rehash**

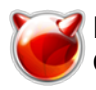

#### По завершению установки приступаем к редактированию файла конфигурации mpd.conf. В результате нехитрых манипуляций, получаем следующий листинг  $\mathbf{r}$  $1/1$  $\mathbf{r}$

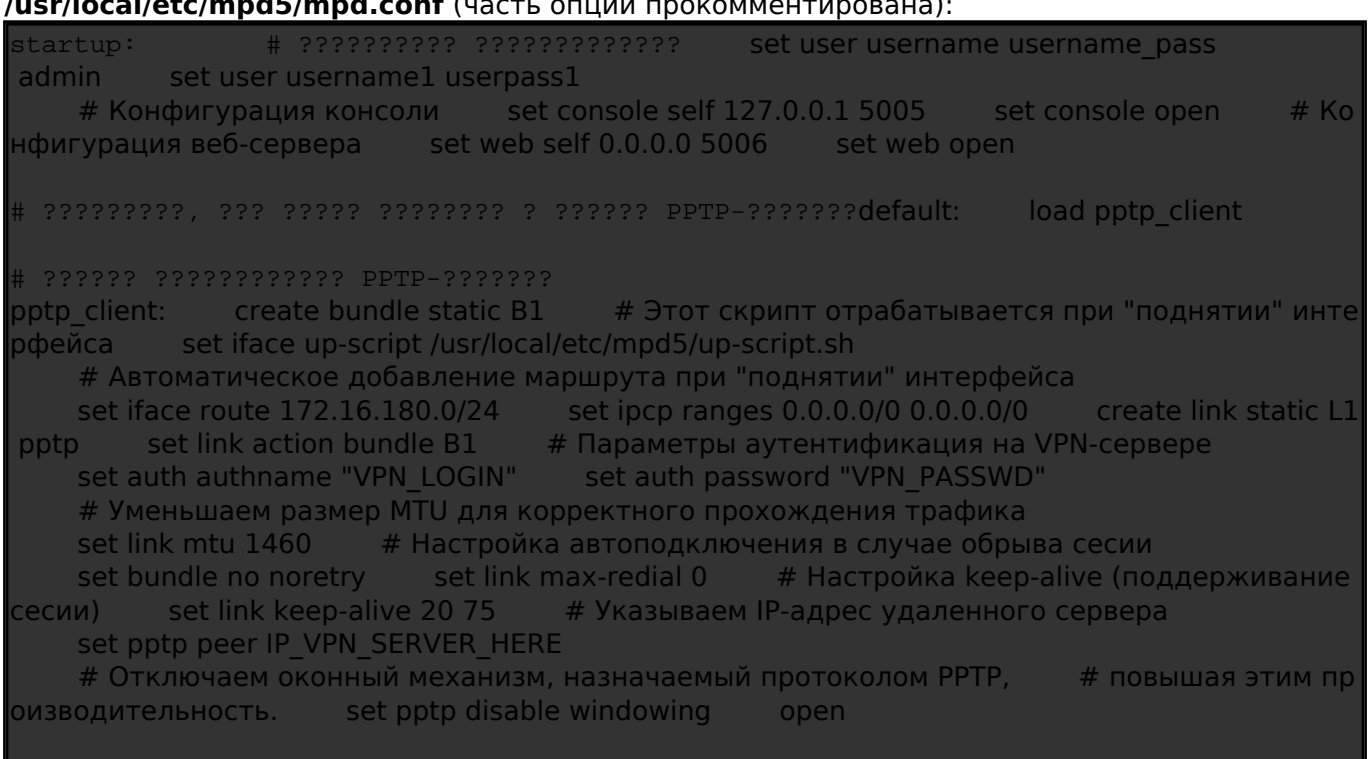

где

- **username** имя пользователя с правами администратора
- **username pass** пароль пользователя с правами администратора
- **username1** имя пользователя с привилегиями обычного пользователя
- userpass1 пароль пользователя с привилегиями обычного пользователя
- **VPN LOGIN** имя пользователя для авторизации на VPN-сервере
- **VPN\_PASSWD** пароль для авторизации пользователя на VPN-сервере
- IP VPN SERVER HERE IP-адрес VPN-сервера
- /usr/local/etc/mpd5/up-script.sh скрипт, который будет отрабатываться при старте **MPD**

В моем частном случае при старте MPD необходимо будет добавить только один маршрут, который я прописал прямо в mpd.conf. Если же необходимо через подключение получать маршрут по умолчанию, то необходимо модифицировать строку "set iface route 178.162.180.0/29" и заменить ее на "set iface route default".

Что интересно, при старте MPD после создания интерфейса, роут на IP-адрес VPN-сервера направляется в созданный туннель, соответственно маршрутизация работает некорректно. А после удаления маршрута все работает на ура, пинги ходят, маршруты доступны. Поэтому при запуске МРО будем удалять этот маршрут.

Соответственно, листинг скрипта /usr/local/etc/mpd5/up-script.sh будет следующий:

## #!/bin/sh

/sbin/route delete IP\_VPN\_SERVER\_HERE

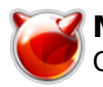

Опубликовано muff.kiev.ua (http://muff.kiev.ua)

Также необходимо для скрипта дать права на выполнение, чтобы он корректно отрабатывался:

#### # chmod +x /usr/local/etc/mpd5/up-script.sh

Добавляем загрузку MPD при старте системы:

# echo '# VPN PPTP Client' >> /etc/rc.conf

# echo 'mpd\_enable="YES"' >> /etc/rc.conf

Перед первым запуском настроим логирование, чтобы можно было обнаружить ошибки конфигурации. Ну и не забываем о настройке ротации логов.

Настройка логгирования:

 $#$  echo '\!mpd' >> /etc/syslog.conf # echo '\*.\* # touch /var/log/mpd.log # killall -HUP syslogd

/var/log/mpd.log' >> /etc/syslog.conf

Настройка ротации логов: # echo '/var/log/mpd.log

600 8  $\ast$ \$W6D0 IC' >> /etc/newsvslog.conf

После всех этих манипуляций запускаем МРО:

# sh /usr/local/etc/rc.d/mpd5 start

Проверяем, поднялся ли интерфейс:

#### $\#$  ifconfig ng0

ng0: flags=88d1<UP,POINTOPOINT,RUNNING,NOARP,SIMPLEX,MULTICAST> metric 0 mtu 1460 inet 10.22.84.27 --> 10.221.84.1 netmask 0xffffffff

Собственно говоря - на этом все. Настройка МРD5 как РРТР-клиента закончена. Дальнейшая настройка маршрутизации выходит за рамки данной статьи, поэтому этот этап упущен.

P.S. Протестировал пропускную способность PPTP-тунеля... **Jperf** [4] показал немногим больше 400 Mbps.

### Источник (получено 2025-05-30 07:41):

http://muff.kiev.ua/content/mpd-ispolzovanie-v-kachestve-pptp-klienta

#### Ссылки:

- [1] http://muff.kiev.ua/content/mpd-nastroika-sobstvennogo-vpn-servera
- [2] http://muff.kiev.ua/files/imagepicker/1/muff vpn cl01.png
- [3] http://muff.kiev.ua/files/imagepicker/1/muff\_vpn\_cl02.png
- [4] http://muff.kiev.ua/content/iperf-izmeryaem-propusknuyu-sposobnost-opornoi-seti